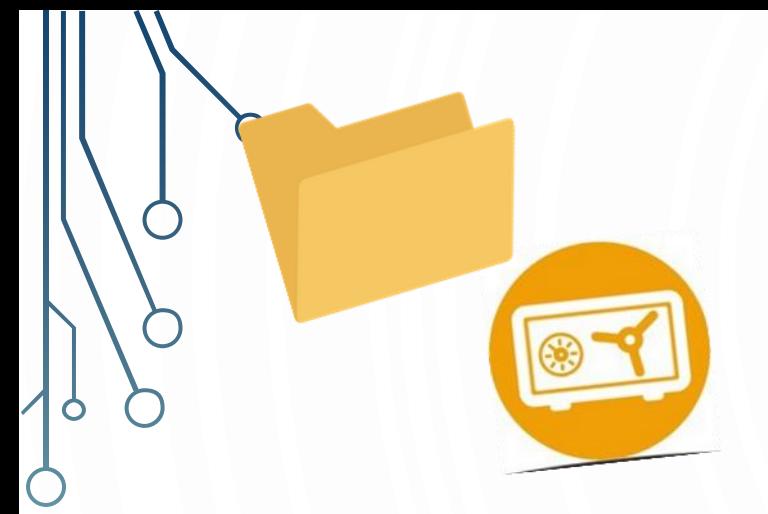

# **GESTION DE SES DOCUMENTS BUREAUTIQUES**

## ÉLIMINER ET ARCHIVER

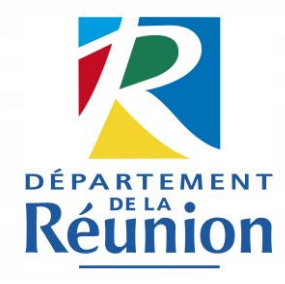

ARCHIVES DÉPARTEMENTALES DE LA RÉUNION VERSION DÉCEMBRE 2023

### **V01; V02 ; V03 ; …**

### **FAIRE LE TRI DE SES DOCUMENTS**

#### **ÉTAPE 2**

Comme un dossier papier, le dossier numérique peut être « nettoyé » sans procédure particulière avec la suppression des doubles, de certaines copies, de versions intermédiaires, de versions obsolètes, de la documentation, etc. Pensez à créer un dossier « Doublons » au 1er niveau de votre arborescence où vous pourrez déposer ces documents avant leur suppression définitive.

Pensez à procéder à la purge de votre dossier « Doublons » de manière régulière : tous les mois, 3 ou 6 mois, 1 fois par an !

#### **ÉTAPE 4**

**ÉTAPE 1**

Avant de supprimer tout document, il faut bien vérifier de quel type de document il s'agit : un document de travail ? Un document engageant

ou un doublon ?

Pour les documents qui ne vous sont plus utiles au quotidien mais qui doivent être conservés ou bien éliminés de manière réglementaire, pensez à créer des dossiers « Versements » et « Éliminations règlementaires » au 1er niveau de votre arborescence où vous pourrez basculer tous les documents en attendant leur archivage ou leur élimination.

### **ÉTAPE 3**

Les autres documents doivent faire l'objet référentiel de conservation. Si les documents suppression de ces fichiers ne se fait que par une procédure appelée « l'élimination » avec la délivrance d'un visa d'élimination.

#### Et les photos? photos les Conservez

O

- correctes, correctes,<br>Eliminez les photos floues,
- $\epsilon$  cadrées  $O<sub>0</sub>$ mal
- double, double,<br>Nommez les photos pour Nommez les prises<br>les retrouver facilement, les retrouver tacherent le
- Rangez les proprié.<br>dossier approprié.

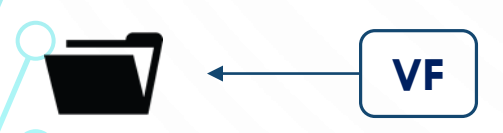

Pensez à préparer vos documents électroniques<br>Pensez à préparer vos documents électroniques Pensez à préparer vos documents electres.<br>Selon les instructions indiquées ci-dessous afin de selon les instructions indiquées ci-uesseses<br>pouvoir anticiper leur transfert vers les Archives<br>tales de La Réunion ou bien leur ouvoir anticiper leur transteri vers room<br>départementales de La Réunion ou bien leur<br>départementales de La Réunion ou bien leur départementales de La Reumon compose et<br>élimination. Vous trouverez les modèles et élimination. Vous trouverez les mouses<br>procédures dans les kits « Versement » et<br>etimination ». « Élimination ».

#### **VERSEMENTS**

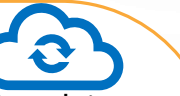

- ➢ Les documents devant faire l'objet d'une conservation définitive doivent être versés aux Archives départementales de La Réunion via un **bordereau de versement** ;
- ➢ Afin de faciliter les futurs versements, pensez à créer un **dossier « Versements » au 1 er niveau de l'arborescence de votre serveur avec des droits d'accès limités** pour ne garder en base active que les dossiers courants (conformité RGPD) ;
- ➢ Pensez à bien **« nettoyer » les dossiers** afin d'y retirer les doublons, les versions obsolètes, certaines copies, la documentation, etc. ;
- ➢ Pensez à **vérifier si le nommage et le classement des dossiers et fichiers sont conformes ;**
- ➢ Prenez contact avec les Archives départementales de La Réunion **pour procéder au transfert des documents** et libérer de l'espace sur votre serveur ;
- ➢ Vos documents seront conservées dans le Système d'Archivage Électronique du Département et vous pourrez y accéder sur demande auprès des Archives départementales de La Réunion.

## **PRÉPARER SON ARCHIVAGE ET SES ÉLIMINATIONS**

#### **ÉLIMINATIONS RÈGLEMENTAIRES**

- 
- ➢ Les documents devant faire l'objet d'une élimination règlementaire (dont la Durée d'Utilité Administrative est échue) doivent être soumis aux Archives départementales de La Réunion via un **bordereau d'élimination ;**
- ➢ Afin de faciliter les futures éliminations, pensez à créer un **dossier « Éliminations règlementaires » au 1 er niveau de l'arborescence de votre serveur avec des droits d'accès limités** pour ne garder en base active que les dossiers courants (conformité RGPD) ;
- ➢ Pensez à bien **« nettoyer » les dossiers** afin d'y retirer les doublons, les versions obsolètes, certaines copies, la documentation, etc.;
- ➢ Une fois le bordereau d'élimination vérifié et validé par les Archives départementales de La Réunion, les documents pourront être effacés définitivement de votre serveur (**ne le faites surtout pas avant l'obtention du visa**).

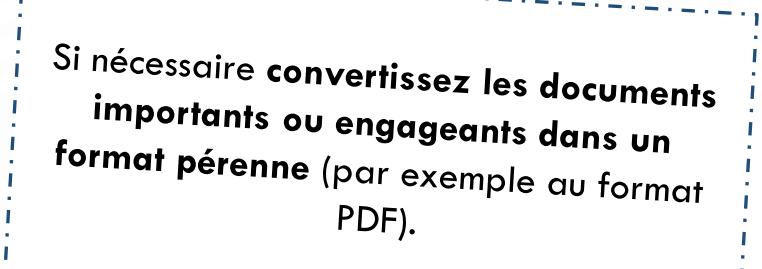

### **LE CLEANING DAY NUMÉRIQUE POUR FAIRE LE MÉNAGE DANS SES FICHIERS**

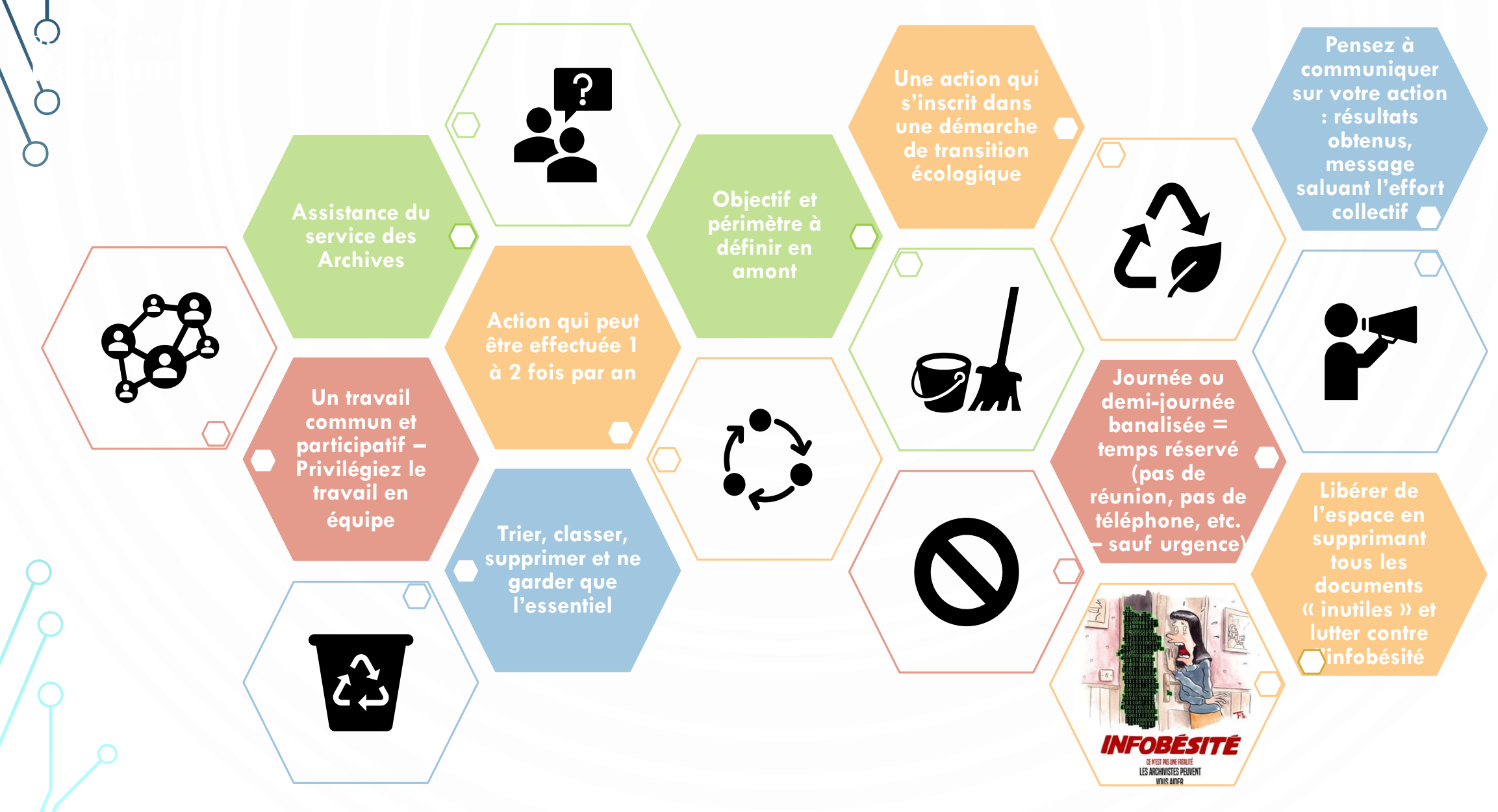

### **LE CLEANING DAY NUMÉRIQUE POUR FAIRE LE MÉNAGE DANS SES FICHIERS**

**PRÉPARATION** Créez un tableau de suivi pour que chaque agent ait son périmètre propre et ne fasse pas la même chose que son collègue Si ce n'est pas encore fait, créez un dossier spécifique « Doublons » sur votre serveur qui servira à déposer tous les fichiers qui auront été identifiés comme à supprimer car devenus « inutiles » ▪ Pensez aussi à créer des dossiers « Versements » ou « Éliminations règlementaires » sur votre serveur pour les fichiers ayant des enjeux règlementaires ▪ Si besoin, organisez une réunion de démarrage afin d'expliquer les objectifs et de rappeler la méthodologie **ACTION** ▪ Déposez tous les fichiers « inutiles » dans le dossier « Doublons » (*ne pas les supprimer tout de suite)* ▪ Placez les documents à conserver ou à éliminer de manière réglementaire dans les dossiers « Versements » ou « Éliminations règlementaires » en attendant leur archivage ou leur élimination après obtention d'un visa d'élimination **BILAN** ▪ Notez le nombre de fichiers « inutiles » à supprimer et leurs poids total *(faire un clic droit sur le dossier spécifique créé puis cliquer sur Propriétés) – Cela permet de quantifier le volume éliminé (indicateur)* Supprimez définitivement les fichiers « inutiles » du serveur en vidant le dossier « Doublons » *(après validation, le cas échéant, par un responsable hiérarchique)*

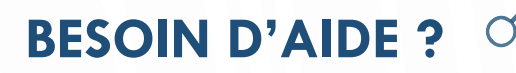

### **Pour toute question, n'hésitez pas à nous contacter !**

O

Archives départementales de La Réunion

02 62 94 04 14 archives.departementales@cg974.fr